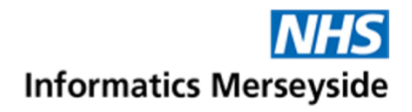

# **How to open an encrypted email**

This quick reference guide provides a useful overview of how to open a secure 'encrypted' email that has been sent to you.

### **What is email encryption?**

An encrypted email has been scrambled from readable plain text into an unreadable format. This has been done to protect the content of the email so that only the intended recipient can unscramble and read the message.

### **Opening an encrypted message**

If you have been sent an encrypted email *(like the one pictured on the right)*, the content of the message will state that you have been sent a protected message. Normally this message will indicate who the sender of the email is. To open the message, select **'Read the message'.** 

To enable you to read the encrypted message, you may be prompted to sign in using a one-time passcode to verify your identity.

#### Select **'Sign in with a one-time passcode'**.

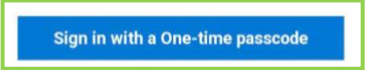

A passcode, like the below, will be sent to your email address.

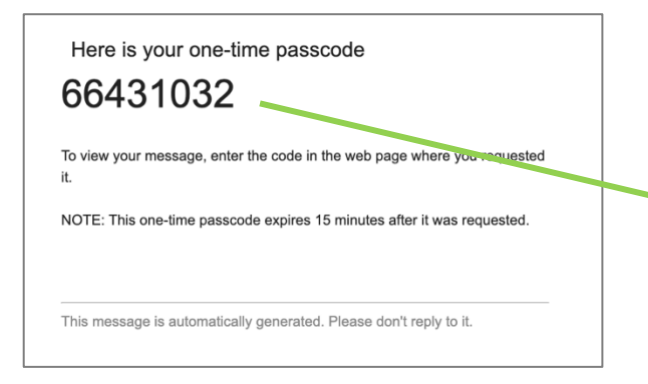

You should enter the passcode you have been sent in the one-time passcode box *(pictured right)* to enable you to read your encrypted message.

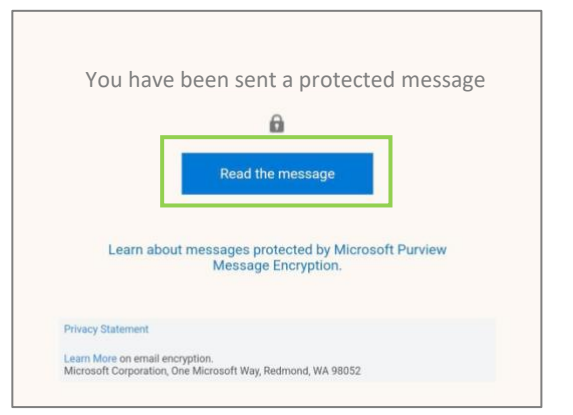

## We have sent you a one-time passcode

Please check your email, enter the one-time passcode and click continue. The one-time passcode will expire in 15 minutes.

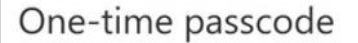

 $\Box$  This is a private computer. Keep me signed in for 12 hours.

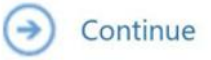